ФЕДЕРАЛЬНОЕ ЕОСУДАРСТВЕННОЕ БЮДЖЕТНОЕ ОБРАЗОВАТЕЛЬНОЕ УЧРЕЖДЕНИЕ ВЫСШЕГО ОБРАЗОВАНИЯ «КАМЧАТСКИЙ ГОСУДАРСТВЕННЫЙ ТЕХНИЧЕСКИЙ УНИВЕРСИТЕТ» (ФГБОУ ВО «КамчатГТУ»)

Факультет технологический

Кафедра «Технологии пищевых производств»

УТВЕРЖДАЮ Декан /технологического факультета Л.М. Хорошман «18» марта 2020 г.

# **РАБОЧАЯ ПРОГРАММА ДИСЦИПЛИНЫ**

### **«Компьютерная графика в проектировании пищевых производств»**

направление подготовки 19.03.03 Продукты питания животного происхождения (уровень бакалавриата)

> направленность (профиль): «Технология рыбы и рыбных продуктов»

> > Петропавловск-Камчатский, 2020

Рабочая программа дисциплины составлена на основании ФГОС ВО направления подготовки 19.03.03 «Продукты питания животного происхождения».

Составитель рабочей программы *Л \* Доцент кафедры ТПП, к.т.н., доцент  $\mathbb{Z}$  /  $\mathbb{Z}$ , / Ефимов А.А.

Рабочая программа рассмотрена на заседании кафедры «Технологии пищевых производств»

«10» марта 2020 г., протокол № 8

Заведующий кафедрой «Технологии пищевых производств», к.б.н., доцент

«10» марта 2020 г. **Пред нар**идности и судържали че чиста в дел числя в Б.

### 1. ЦЕЛИ И ЗАДАЧИ ИЗУЧЕНИЯ ДИСЦИПЛИНЫ

Цель преподавания дисциплины - освоение обучающимися приемов компьютерной графики в программе AutoCAD и использование этих приемов в проектировании пищевых производств, программ Power Point и Microsoft Visio, применяемых для представления разработанных в процессе проектирования материалов.

Основная задача дисциплины - научить студентов выполнять графические работы при проектировании технологических линий.

### 2. ТРЕБОВАНИЯ К РЕЗУЛЬТАТАМ ОСВОЕНИЯ ДИСЦИПЛИНЫ

Процесс изучения дисциплины направлен на формирование профессиональной компетенци ПК-13: владение современными информационными технологиями, готовностью использовать сетевые компьютерные технологии и базы данных в своей предметной области, пакеты прикладных программ для выполнения необходимых расчетов.

Планируемые результаты обучения при изучении дисциплины, соотнесенные с планируемыми результатами освоения образовательной программы, представлены в таблице 1.

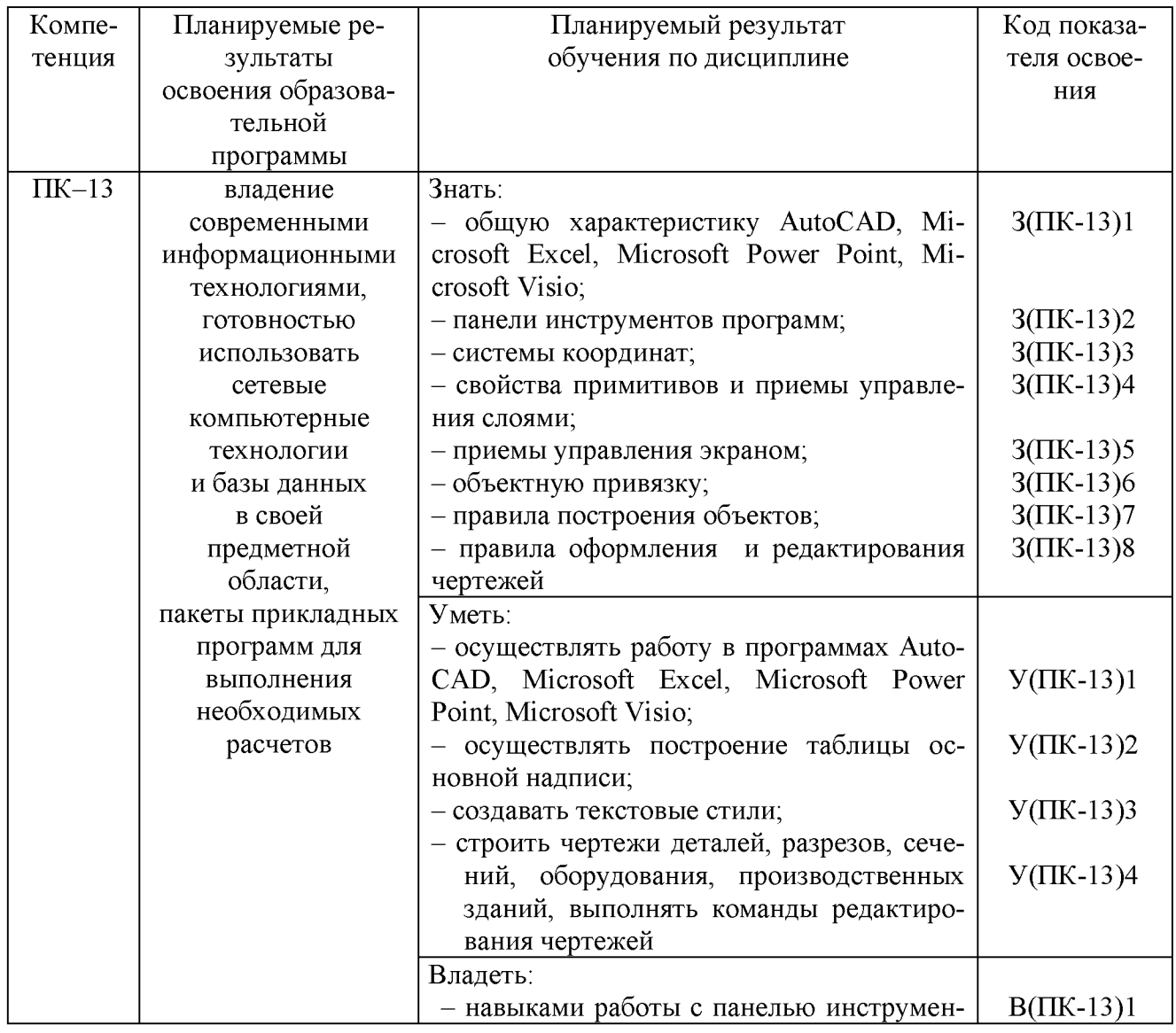

Таблица 1 – Планируемые результаты обучения при изучении дисциплины, соотнесенные с планируемыми результатами освоения образовательной программы

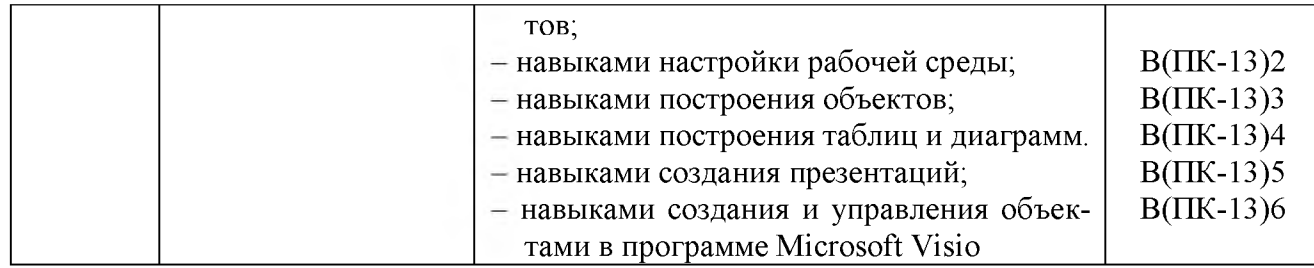

# 3. МЕСТО ДИСЦИПЛИНЫ В СТРУКТУРЕ ОБРАЗОВАТЕЛЬНОЙ ПРОГРАММЫ

Учебная дисциплина «Компьютерная графика в проектировании пищевых производств» является дисциплиной вариативной части в структуре образовательной программы. Ее изучение базируется на знаниях, полученных при изучении дисциплины «Инженерная и компьютерная графика». Знания, умения и навыки, полученные обучающимися в ходе изучения дисциплины «Компьютерная графика в проектировании пищевых производств», необходимы для выполнения курсовой работы по дисциплине «Технология рыбы и рыбных продуктов», а также для подготовки выпускной квалификационной работы.

# 4. СОДЕРЖАНИЕ ДИСЦИПЛИНЫ

### 4.1 Тематический план дисциплины

Таблица 2 - Тематический план дисциплины для обучающихся по очной форме

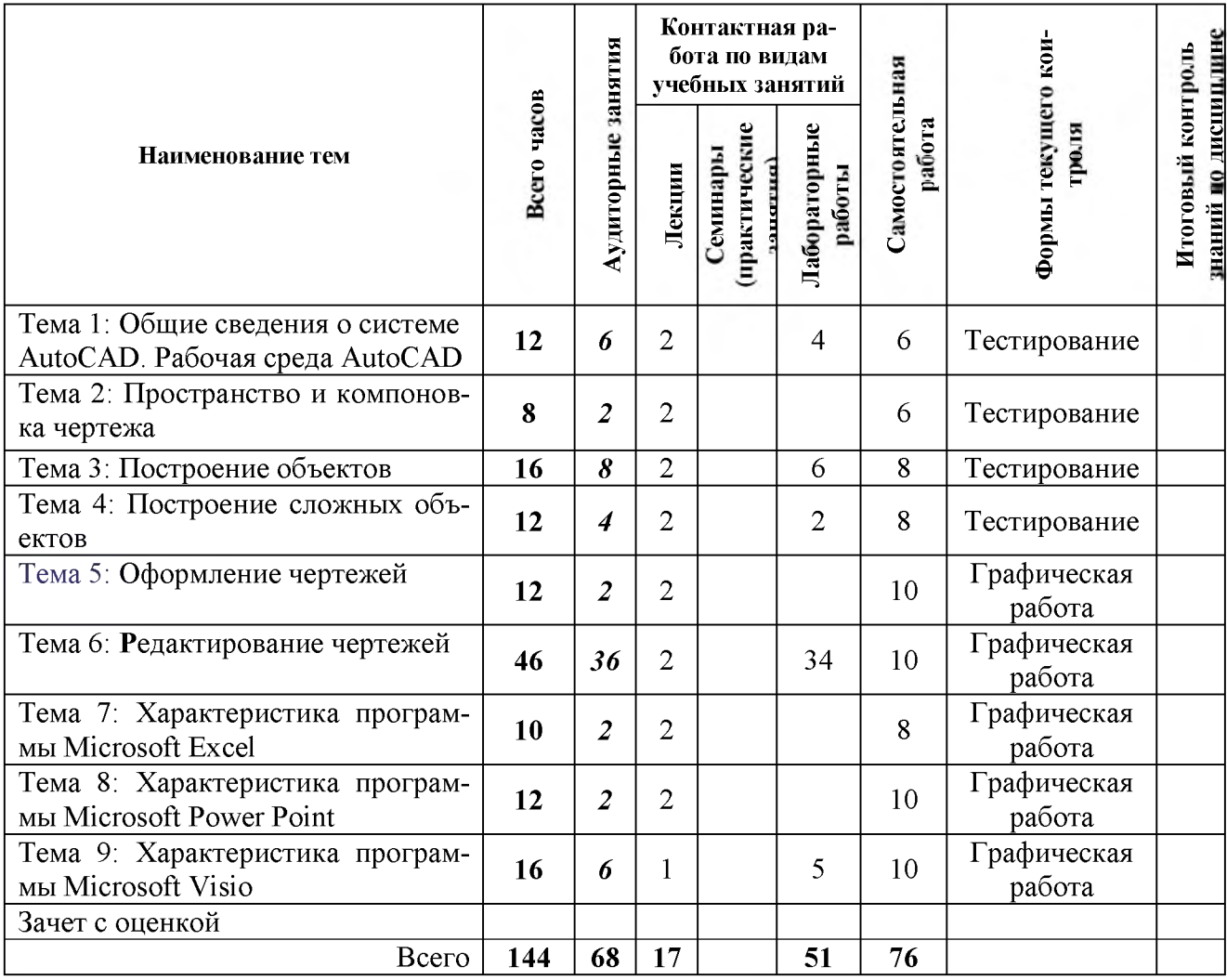

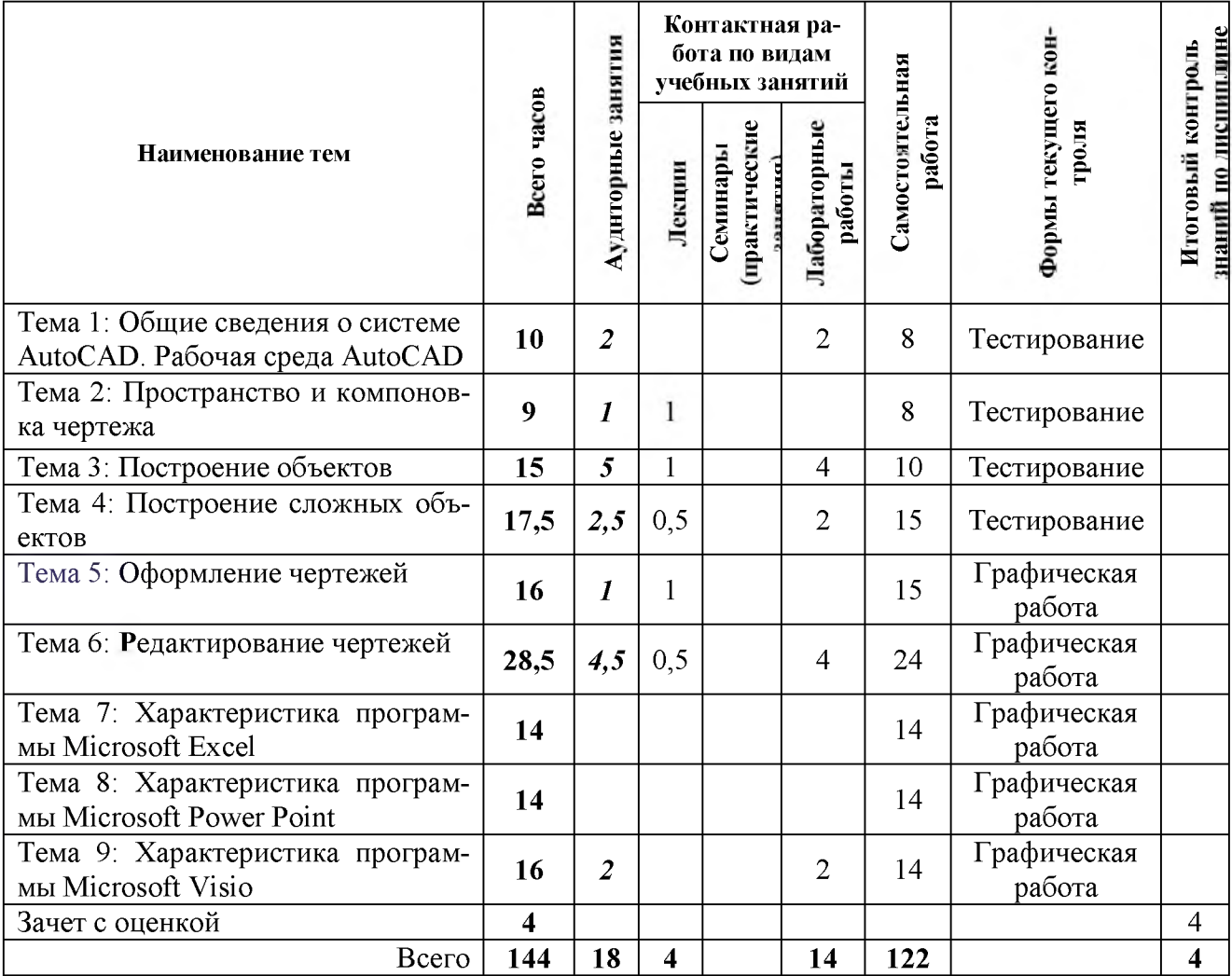

Таблица 3 - Тематический план дисциплины для обучающихся по заочной форме

Таблица 4 - Распределение учебных часов по модулям дисциплины (4 курс, 7 семестр очной формы обучения)

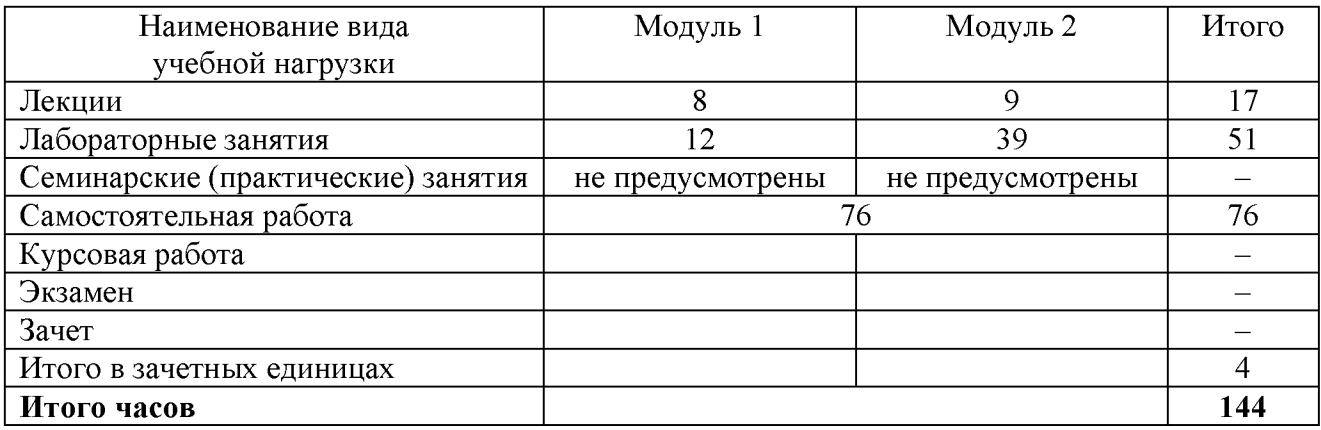

Таблица 5 – Распределение учебных часов по модулям дисциплины (5 курс заочной формы обучения)

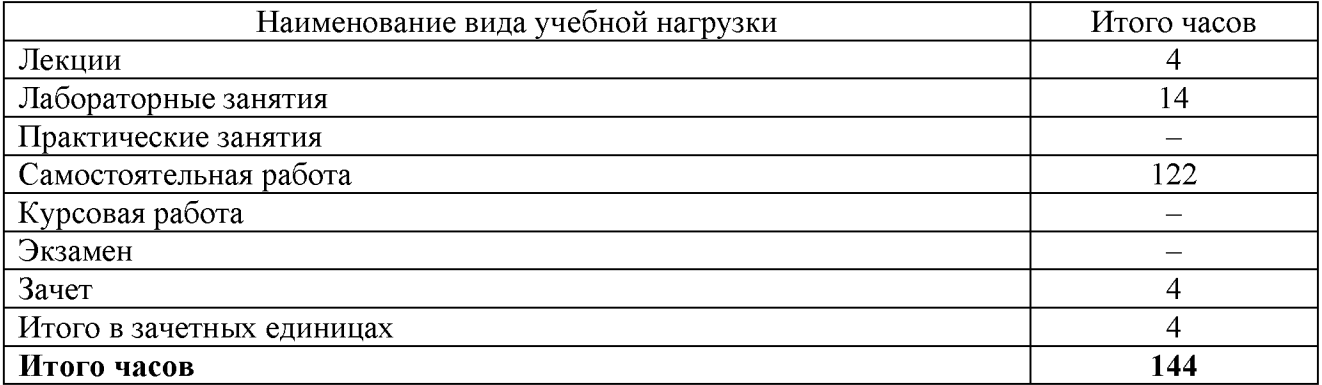

### 4.2. Описание содержания дисциплины по модулям

### Дисциплинарный модуль 1.

Лекция 1.1. ВВЕДЕНИЕ. ОБЩИЕ СВЕДЕНИЯ О СИСТЕМЕ AutoCAD. РАБОЧАЯ СРЕДА **AutoCAD** 

#### Рассматриваемые вопросы

Общая характеристика AutoCAD: требования к системе, установка AutoCAD, запуск системы AutoCAD, вызов справочной системы.

Панели инструментов (стандартная панель инструментов, панель стилей, панель слоев, панель свойств объектов, строка состояния, окно командных строк, текстовое окно); меню; инструментальные палитры.

Представление электронной презентации по теме лекции.

### *Лабораторная работа 1.1.–1.2.* Начальная настройка AUTOCAD [5, C. 5–12]

Выполнение работы, оформление отчета в электронном виде, защита лабораторной работы в диалоговом режиме.

# Лекция 1.2. ПРОСТРАНСТВО И КОМПОНОВКА ЧЕРТЕЖА

Рассматриваемые вопросы

Системы координат: ввод координат, декартовы и полярные координаты, определение трехмерных координат (ввод трехмерных декартовых координат).

Настройка рабочей среды.

Свойства примитивов и управление слоями: разделение рисунка по слоям, управление видимостью слоя, блокировка слоев, назначение цвета слою, назначение типа линии слою, назначение веса (толщины линии) слою, палитра свойств объектов.

Управление экраном: зумирование (уменьшенное изображение рисунка, увеличенное изображение рисунка); панорамирование.

Представление электронной презентации по теме лекции.

# Лекция 1.3. ПОСТРОЕНИЕ ОБЪЕКТОВ

### Рассматриваемые вопросы

Объектная привязка координат: отслеживание, смещение, конечная точка, средняя точка, пересечение, предполагаемое пересечение, продолжение объекта, точка центра, квадрант, касательная, нормаль, параллель, точка вставки, точечный элемент, ближайшая точка, отмена объектной привязки, выбор режимов привязки.

Построение линейных объектов: отрезок, прямая и луч, полилиния, многоугольник.

Построение криволинейных объектов: сплайн, окружность, дуга, эллипс.

Представление электронной презентации по теме лекции.

Лабораторная работа 1.3. Построение графического объекта «Отрезок» [5, С. 13-20] Выполнение работы, оформление отчета в электронном виде, защита лабораторной работы в диалоговом режиме.

Лабораторная работа 1.4. Построение графического объекта «Прямая». Разметка основной надписи [5, С. 20-28]

Выполнение работы, оформление отчета в электронном виде, защита лабораторной работы в диалоговом режиме.

Лабораторная работа 1.5. Построение таблицы основной надписи [5, С. 28-32] Выполнение работы, оформление отчета в электронном виде, защита лабораторной работы в диалоговом режиме.

# Лекция 1.4. ПОСТРОЕНИЕ СЛОЖНЫХ ОБЪЕКТОВ

Рассматриваемые вопросы

Построение составных, текстовых объектов (текстовые стили, однострочный текст, многострочный текст).

Объектная привязка.

Представление электронной презентации по теме лекции.

Лабораторная работа 1.6. Создание текстовых стилей. Создание основной надписи [5, С.  $33 - 38$ ]

Выполнение работы, оформление отчета в электронном виде, защита лабораторной работы в диалоговом режиме.

СРС по модулю 1. Проработка теоретического материала [7; С. 9-12]. Подготовка к тестированию.

Tecm

Падающее меню - это

а) верхняя строка, расположенная непосредственно под заголовком окна программы; б) нижняя строка, расположенная под окном программы.

В пользовательский интерфейс AutoCAD включены

а) падающие меню;

б) необязательные панели инструментов;

- в) строка состояния;
- г) окно командных строк;

д) графическое поле.

Границы рисунка - это

а) пара двумерных точек в декартовой системе координат;

б) пара двумерных точек в мировой системе координат;

в) пара двумерных точек в полярной системе координат.

Для ввода абсолютных координат применяют форматы

а) декартовых координат;

б) полярных координат;

в) относительных координат.

Для замыкания ломаной линии применяют ключ команды LINE

a) Undo;

6) Close;

в) Center.

Для построения горизонтальной прямой, проходящей через заданную точку, применяют ключ команды XLINE

a) Ver;

 $6$ ) Hor;

в) Close.

Для построения вертикальной прямой, проходящей через заданную точку, применяют ключ команды XLINE

а) Ver;

б) Hor;

в) Close;

г) Undo.

Для формирования правильного многоугольника используют команду

а) Polyline;

б) PLINE;

в) POLIGON;

г) Circle.

Для формирования окружности используют команду

а) Polyline;

б) PLINE;

в) POLIGON;

г) Circle.

Для формирования ассоциативной штриховки используют команду

а) DIMLINEAR;

б) PLINE;

- в) ВНАТСН;
- г) МТЕХТ.

**Дисциплинарный модуль 2.**

# *Лекция 2.1.* ОФОРМЛЕНИЕ ЧЕРТЕЖЕЙ

*Рассмат^^-иваемые вопросы*

Оформление графических объектов и размеров: штриховка; простановка размеров (линейные размеры, параллельный размер, базовые размеры, размерная цепь, радиальные размеры, угловые размеры, ординатные размеры, выноски и пояснительные надписи, быстрое нанесение размеров); управление размерными стилями.

*Представление электронной презентации по теме лекции.*

# Лекция 2.2. РЕДАКТИРОВАНИЕ ЧЕРТЕЖЕЙ

*Рассматриваемые вопросы*

Команды редактирования чертежей: выбор объектов, удаление и восстановление объектов, перемещение объектов, поворот объектов, копирование объектов, размножение объектов массивом, зеркальное отображение объектов, создание подобных объектов, масштабирование объектов, снятие фасок, рисование скруглений.

*Представление электронной презентации по теме лекции.*

*Лабораторная работа 2.1.–2.2.* Построение чертежа детали «Фланец» [5, С. 39–57] *Выполнение работы, оформление отчета в электронном виде, защита лабораторной работы в диалоговом режиме.*

*Лабораторная работа 2.3.–2.4.* Создание размерных стилей. Нанесение размеров на чертеже детали «Фланец» [5, С. 57-68]

*Выполнение работы, оформление отчета в электронном виде, защита лабораторной работы в диалоговом режиме.*

*Лабораторная работа 2.5.–2.6*. Построение чертежа проекции детали в пространстве модели [6, C. 5-8]

*Выполнение работы, оформление отчета в электронном виде, защита лабораторной работы в диалоговом режиме.*

*Лабораторная работа 2.7.–2.8.* Построение разреза, сечения [6, С. 9–19] Выполнение работы, оформление отчета в электронном виде, защита лабораторной работы в диалоговом режиме.

**Лабораторная работа 2.9.–2.10.** Создание видового экрана [6, С. 20–23] Выполнение работы, оформление отчета в электронном виде, защита лабораторной работы в диалоговом режиме.

**Лабораторная работа 2.11.-2.12.** Построение чертежа оборудования [6, С. 23-34] Выполнение работы, оформление отчета в электронном виде, защита лабораторной работы в диалоговом режиме.

**Лабораторная работа 2.13.–2.14.** Построение плана производственного здания [6, С. 34– 43]

Выполнение работы, оформление отчета в электронном виде, защита лабораторной работы в диалоговом режиме.

Лабораторная работа 2.15.-2.17. Построение плана производственной линии [6, С. 43-47] Выполнение работы, оформление отчета в электронном виде, защита лабораторной работы в диалоговом режиме.

Лекция 2.3. ХАРАКТЕРИСТИКА ПРОГРАММЫ MICROSOFT EXCEL

Рассматриваемые вопросы

Интерфейс программы MS Excel.

Предварительный просмотр и печать таблиц.

Форматирование таблиц: стили таблиц и ячеек, условное форматирование.

Диаграммы.

Представление электронной презентации по теме лекции.

Лекция 2.4. ХАРАКТЕРИСТИКА ПРОГРАММЫ MICROSOFT POWER POINT Рассматриваемые вопросы

Основы работы в Microsoft Power Point. Работа со слайдами.

Создание презентации: классификация шрифтов, критерии выбора шрифта, внедрение шрифта в презентации, рисунки, видео- и аудио- объекты, фигуры, диаграммы и графики, анимация.

Представление электронной презентации по теме лекции.

Лекция 2.5. ХАРАКТЕРИСТИКА ПРОГРАММЫ MICROSOFT VISIO Рассматриваемые вопросы

Основы работы в Microsoft Visio. Создание и управление объектами на листе: интерфейс программы MS Visio, создание диаграммы, макет, фигуры, соединение фигур, работа с текстом, дополнительные элементы.

Представление электронной презентации по теме лекции.

Лабораторная работа 2.18-2.20. Создание технологической схемы в MICROSOFT VISIO  $[6, C. 61-66]$ 

Выполнение работы, оформление отчета в электронном виде, защита лабораторной работы в диалоговом режиме.

СРС по модулю 2. Проработка теоретического материала [13; С. 9-12]. Выполнение графической работы [7; 14-24].

### 5. УЧЕБНО-МЕТОДИЧЕСКОЕ ОБЕСПЕЧЕНИЕ ДЛЯ САМОСТОЯТЕЛЬНОЙ РАБОТЫ ОБУЧАЮЩИХСЯ

В целом внеаудиторная самостоятельная работа обучающегося при изучении курса включает в себя следующие виды работ:

-проработку (изучение) материалов лекций;

-чтение и проработку рекомендованной основной и дополнительной литературы;

-подготовку к лабораторным занятиям;

- подготовку к тестированию;

- выполнение графического задания;

-подготовку к текущему и итоговому (промежуточная аттестация) контролю знаний по дисциплине (зачет с оценкой).

Основная доля самостоятельной работы обучающихся приходится на проработку рекомендованной литературы с целью освоения теоретического курса и подготовку к лабораторным занятиям, тематика которых полностью охватывает содержание курса. Самостоятельная работа по подготовке к лабораторным занятиям предполагает умение работать с первичной информацией.

Для проведения лабораторных занятий, для самостоятельной работы используются учебно-методические пособия

Ефимов А.А. Компьютерная графика в проектировании пищевых производств: методические указания к лабораторным работам для студентов направлений подготовки 19.03.03 «Продукты питания животного происхождения» и 19.03.02 «Продукты питания из растительного сырья» очной и заочной форм обучения. Часть 1. - Петропавловск-Камчатский: КамчатГТУ. - 69 с. (электронная версия).

Ефимов А.А. Компьютерная графика в проектировании пищевых производств: методические указания к лабораторным работам для студентов направлений подготовки 19.03.03 «Продукты питания животного происхождения» и 19.03.02 «Продукты питания из растительного сырья» очной и заочной форм обучения. Часть 2. - Петропавловск-Камчатский: КамчатГТУ. - 67 с. (электронная версия).

Ефимов А.А. Компьютерная графика в проектировании пищевых производств: Программа курса и методические указания к изучению дисциплины для студентов направления подготовки 19.03.03 «Продукты питания животного происхождения» очной и заочной форм обучения. – Петропавловск-Камчатский: КамчатГТУ, 2014. – 25 с.

### 6. ФОНД ОЦЕНОЧНЫХ СРЕДСТВ ДЛЯ ПРОВЕДЕНИЯ ПРОМЕЖУТОЧНОЙ АТТЕСТАЦИИ ОБУЧАЮЩИХСЯ ПО ДИСЦИПЛИНЕ

- 1. Требования к системе AutoCAD.
- 2. Правила запуск системы AutoCAD.
- 3. Панели инструментов пользовательского интерфейса AutoCAD.

4. Состав стандартной панели инструментов.

- 5. Назначение панели стилей.
- 6. Назначение панели слоев.
- 7. Назначение панели свойств объектов.
- 8. Назначение окна командных строк.
- 9. Назначение инструментальных палитр.
- 10. Определение границ рисунка.
- 11. Определение сетки.
- 12. Характеристика ортогонального режима ввода координат.
- 13. Характеристика привязки к узлам для ввода координат.
- 14. Характеристика мировой системы координат.
- 15. Характеристика декартовых координат.

16. Характеристика полярных координат.

17. Характеристика относительных координат.

18. Характеристика процесса блокировки слоев.

19. Характеристика процесса назначения цвета слою.

20. Характеристика процесса назначения типа линии слою.

21. Характеристика процесса назначения веса линии слою.

22. Характеристика структуры палитры свойств объектов

23. Характеристика процесса отслеживания.

24. Характеристика процесса смещения.

25. Характеристика процесса пересечения.

26. Характеристика процесса продолжения объекта.

27. Характеристика процесса привязки к центру дуги.

28. Характеристика процесса привязки к ближайшему квадранту.

29. Характеристика процесса привязки объектов к параллелям.

30. Характеристика процесса построения линий.

31. Характеристика процесса построения многоугольника.

32. Характеристика процесса построения криволинейных объектов.

33. Характеристика процесса простановки размеров различных типов.

34. Х арактеристика процесса удаления и восстановления объектов.

35. Характеристика процесса перемещения объектов.

36. Характеристика процесса поворота объектов.

37. Характеристика процесса копирования объектов.

38. Характеристика процесса размножения объектов массивом.

39. Характеристика процесса зеркального отображения объектов.

40. Характеристика процесса создания подобных объектов.

41. Характеристика процесса масштабирования объектов.

42. Х арактеристика процесса снятия фасок на объектах.

# **7. РЕКОМЕНДУЕМАЯ ЛИТЕРАТУРА**

### *О с н о в н а я л и т е р а т у р а*

1. Компью терные технологии при проектировании и эксплуатации технологического оборудования : учеб. пособие / Г.В. Алексеев и др. – СПб.: ГИОРД, 2012. – 256 с. (6 экз.).

### *Д о п о л н и т е л ь н а я л и т е р а т у р а*

2. Виноградов Ю.Н., Косой В.Д., Новик О.Ю. Проектирование предприятий мясомолочной отрасли и рыбообрабатывающих производств. Теоретические основы общестроительного проектирования. - СПб.: ГИОРД, 2005. - 336 с. (24 экз.).

3. Ковалевский В.И. Проектирование технологического оборудования и линий: учеб. пособие. – СПб.: ГИОРД, 2007. – 320 с. (35 экз.).

4. Кочерга А.В. Проектирование и строительство предприятий мясной промышленности. - М .: Колос, 2008. - 267 с. (5 экз.).

### *Методические указания по дисциплине*

5. Ефимов А.А. Компьютерная графика в проектировании пищевых производств: методические указания к лабораторным работам для студентов направлений подготовки 19.03.03 «Продукты питания животного происхождения» и 19.03.02 «Продукты питания из растительного сырья» очной и заочной форм обучения. Часть 1. - Петропавловск-Камчатский: КамчатГТУ . - 69 с. (электронная версия).

6. Ефимов А.А. Компьютерная графика в проектировании пищевых производств: методические указания к лабораторным работам для студентов направлений подготовки 19.03.03 «Продукты питания животного происхождения» и 19.03.02 «Продукты питания из растительного сырья» очной и заочной форм обучения. Часть 2. - Петропавловск-Камчатский: КамчатГТУ. - 67 с. (электронная версия).

7. Ефимов А.А. Компьютерная графика в проектировании пищевых производств: Программа курса и методические указания к изучению дисциплины для студентов направления подготовки 19.03.03 «Продукты питания животного происхождения» очной и заочной форм обучения. - Петропавловск-Камчатский: КамчатГТУ, 2014. - 25 с.

### 8. ПЕРЕЧЕНЬ РЕСУРСОВ ИНФОРМАЦИОННО-ТЕЛЕКОММУНИКАЦИОННОЙ СЕТИ «ИНТЕРНЕТ»

1. Базовый Visio: [Электронный  $pecyc$ ]. курс  $\overline{10}$ Режим доступа:  $\equiv$ http://nauchu.com.ua/prg visio.html

2. Видео уроки Автокад (AutoCAD): [Электронный ресурс]. - Режим доступа: https://www.youtube.com/playlist?list=PLZpZAvMrPButpassyLHuTHf-avlQxSKC

3. Масштабирование в AutoCAD: [Электронный ресурс]. - Ренжим доступа: http://chajnikam.ru/autocad/

4. Работа в AutoCAD. Самоучитель: [Электронный ресурс]. - Режим доступа: http://tepka.ru/autocad/

5. Российское образование. Федеральный портал: [Электронный ресурс]. - Режим доступа: http://www.edu.ru

6. Электронно-библиотечная система «eLibrary»: [Электронный ресурс]. – Режим доступа: http://www.elibrary.ru

7. Электронно-библиотечная система «Буквоед»: [Электронный ресурс]. - Режим доступа: http://91.189.237.198:8778/poisk2.aspx

8. Электронные каталоги АИБС MAPKSQL: «Книги», «Статьи», «Диссертации», «Учебно-методическая литература», «Авторефераты», «Депозитарный фонд»: [Электронный pecypc]. – Режим доступа: http://www.vzfei.ru/rus/library/elect lib.htm

9. Электронная библиотека диссертаций РГБ: [Электронный ресурс]. - Режим доступа: http://www.diss.rsl.ru

### 9. МЕТОДИЧЕСКИЕ УКАЗАНИЯ ДЛЯ ОБУЧАЮЩИХСЯ ПО ОСВОЕНИЮ **ЛИСЦИПЛИНЫ**

Методика преподавания дисциплины предполагает чтение лекций, проведение лабораторных занятий, групповых и индивидуальных консультаций по отдельным специфическим проблемам дисциплины. Предусмотрена самостоятельная работа обучающихся, а также прохождение аттестационных испытаний промежуточной аттестации (зачет с оценкой).

В ходе лекций студентам следует подготовить конспекты лекций: кратко, схематично, последовательно фиксировать основные положения, выводы, формулировки, обобщения; помечать важные мысли, выделять ключевые слова, термины; проверять термины и понятия с помощью энциклопедий, словарей, справочников с выписыванием толкований в тетрадь; обозначить вопросы, термины, материал, который вызывает трудности, пометить и попытаться найти ответ в рекомендуемой литературе. Если самостоятельно не удается разобраться в материале, необходимо сформулировать вопрос и задать преподавателю на консультации, на лабораторном занятии. Уделить внимание понятиям, которые обозначены обязательными, для каждой темы дисциплины.

Учебные занятия лабораторного типа включают в себя выполнение работы, оформление отчета в электронном виде, защиту лабораторной работы в диалоговом режиме.

В ходе групповых и индивидуальных консультаций обучающиеся имеют возможность получить квалифицированную консультацию по организации самостоятельного управления собственной деятельностью на основе анализа имеющегося у студента опыта обучения, используемых учебных стратегий, через обсуждение сильных сторон и ограничений стиля учения, а также поиск ресурсов, предоставляемых вузом для достижения намеченных результатов; для решения учебных задач, для подготовки к интерактивным занятиям, для подготовки к контрольным точкам, в том числе итоговой; детально прорабатывать возникающие проблемные ситуации, осуществлять поиск вариантов их решения, определять преимущества и ограничения используемых средств для решения поставленных учебных задач, обнаруживать необходимость изменения способов организации своей работы. Обучающиеся имеют возможность получить квалифицированную консультацию по темам дисциплины, вопросам, на которые обучающийся не смог самостоятельно найти ответ в рекомендуемой литературе.

Самостоятельная работа обучающегося по дисциплине включает такие виды работы, как:

- составление конспектов основных положений, понятий, определений, отдельных наиболее сложных вопросов;

- составление ответов на основные вопросы изучаемых тем;

- подготовку к лабораторным занятиям;

- выполнение графического задания;
- подготовку к тестированию.

В ходе самостоятельной работы обучающийся должен систематически осуществлять самостоятельный контроль хода и результатов своей работы, постоянно корректировать и совершенствовать способы ее выполнения.

### 10. КУРСОВОЙ ПРОЕКТ (РАБОТА)

Выполнение курсового проекта (работы) не предусмотрено учебным планом.

### 11. ПЕРЕЧЕНЬ ИНФОРМАЦИОННЫХ ТЕХНОЛОГИЙ, ИСПОЛЬЗУЕМЫХ ПРИ ОСУЩЕСТВЛЕНИИ ОБРАЗОВАТЕЛЬНОГО ПРОЦЕССА ПО ДИСЦИПЛИНЕ, ВКЛЮЧАЯ ПЕРЕЧЕНЬ ПРОГРАММНОГО ОБЕСПЕЧЕНИЯ И ИНФОРМАЦИОННО-СПРАВОЧНЫХ СИСТЕМ

### 11.1 Перечень информационных технологий, используемых при осуществлении образовательного процесса

-электронные образовательные ресурсы, представленные в п. 8 рабочей программы дисциплины;

-использование электронных презентаций;

-изучение нормативных документов на официальном сайте федерального органа исполнительной власти, проработка документов;

-интерактивное общение с обучающимися и консультирование посредством электронной почты.

### 11.2 Перечень программного обеспечения, используемого при осуществлении образовательного процесса

При освоении дисциплины используется лицензионное программное обеспечение:

- текстовый редактор Microsoft Word;
- презентационный редактор Microsoft PowerPoint;
- графический редактор AutoCAD 2010;
- $-$ графический редактор Microsoft VISIO;
- -табличный редактор Microsoft EXCEL.

#### 11.3 Перечень информационно-справочных систем

 $-$ справочно-правовая система Консультант-плюс http://www.consultant.ru/online

 $-c$ правочно-правовая система Гарант http://www.garant.ru/online

### 12. МАТЕРИАЛЬНО-ТЕХНИЧЕСКОЕ ОБЕСПЕЧЕНИЕ ДИСЦИПЛИНЫ

Для проведения занятий лекционного типа, групповых и индивидуальных консультаций, текущего контроля и промежуточной аттестации используются учебные аудитории 6-319, 6-308, 6-407 с комплектом учебной мебели.

Для проведения лабораторных занятий используются учебная лаборатория 6-408, оснащенная рабочими станциями с установленным программным обеспечением (AutoCAD 2009, MICROSOFT VISIO, Компас 2008); компьютерными столами, стульями ученическими.

Для самостоятельной работы обучающихся используются кабинеты 6-214 и 6-314; каждый оборудован комплектом учебной мебели, двумя компьютерами с доступом в информационно-телекоммуникационную сеть «Интернет» и в электронную информационнообразовательную среду организации, принтером и сканером.

Технические средства обучения для представления учебной информации большой аудитории включают аудиторную доску, мультимедийное оборудование (ноутбук, проектор, мобильный экран).

Мультимедиаматериалы: демонстрационные электронные материалы к лекционному курсу.

# ДОПОЛНЕНИЯ И ИЗМЕНЕНИЯ В РАБОЧЕЙ ПРОГРАММЕ

Дополнения и изменения в рабочей программе за и подпутиебный год В рабочую программу по дисциплине «Компьютерная графика в проектировании пищевых производств» для направления подготовки 19.03.03 «Продукты питания животного происхождения» вносятся следующие дополнения и изменения:

Дополнения и изменения внес <br>(должность, Ф.И.О., подпись)

Рабочая программа пересмотрена и одобрена на заседании кафедры «Технологии пищевых производств»

« $\qquad \qquad 202 \qquad \text{r}.$ 

Заведующий кафедрой

 $\frac{1}{\sqrt{1-\frac{1}{2}}\left(\frac{1}{\sqrt{1-\frac{1}{2}}}\right)}$  ,  $\frac{1}{\sqrt{1-\frac{1}{2}}\left(\frac{1}{\sqrt{1-\frac{1}{2}}}\right)}$  ,  $\frac{1}{\sqrt{1-\frac{1}{2}}\left(\frac{1}{\sqrt{1-\frac{1}{2}}}\right)}$